# **Risparmiare sulle foto**

**Abbiamo talvolta parlato nella nostra rubrica di raccolte di fotografie "royalty free".**

**Alcuni lettori ci hanno scritto chiedendoci come si fa a trovare la foto giusta tra tante migliaia di soggetti. In questo numero vi spieghiamo come si fa in pratica.**

*di Mauro Gandini*

**Royalty free Digital Stock Phot** 

#### **Digitale è bello, royalty free è meglio**

Le prime grosse agenzie fotografiche nascono in Italia negli anni del boom economico e sono inizialmente orientate alla cronaca avendo come loro clienti soprattutto gli editori di giornali. Ma la spesa pubblicitaria è in vertiginosa ascesa e così alla cronaca si affianca via via il settore delle fotografie generiche.

A cavallo degli anni '70-'80 c'è il boom delle società che propongono archivi fotografici: nascono delle società a livello internazionale che diventano ben presto dei veri e propri colossi come la Tony Stones. Il sistema è semplice: vengono proposti dei book tematici dove i creativi possono scegliere la foto più adatta al lavoro in preparazione. Una volta effettuata la scelta, si chiede la foto alla società a cui appartiene, se ne pagano i diritti di utilizzo e il gioco è fatto.

La foto resta comunque di proprietà della società che l'ha affittata e i diritti vengono pagati in ragione del tipo di utilizzo e della durata: così una foto utilizzata per una pubblicità della Coca-Cola della durata di 6 mesi può costare fino a 10 volte di più se il suo utilizzo viene fatto su un invito ad un convegno. Finito l'utilizzo, la foto dopo qualche mese di stand-by viene rimessa in commercio.

Con la nascita di strumenti ad alta capacità di immagazzinamento dei dati, come i CD-ROM, nasce la possibilità di trattare più facilmente le foto in formato digitale:

A vast, bold, fresh collection of downloadable imag<br>More than 160 CDs. 24/7 phone support.<br>The ONE source for nayalty-free stock photography PhotoDisc<sup>\*</sup> [international sites **Hiles**] Welcome back, Mauro Gandini, **Rot Maure Gandini? Please resistante district** Register | Sign in Quick Keyword Search Enter keyword(x)<br>Cut More Options Search Quick Purchase<br>For registered wers tere to see our<br>it CDs and ima **-**<br>-- click any i<br>------ 2<br>Area brownt<br>Area brownt

*Ecco la videata della home page di Photo-Disc: come* si *può notare, abbiamo già fatto l'operazione di Sign-in e quindi appare il nome dell'utente; inoltre abbiamo inserito la parola chiave "cut", "tagliare ", per la ricerca delle fotografie corrispondenti.*

Disc, possiede un archivio di oltre 75.000 fotografie. Davanti ad una massa così imponente di immagini è indispensabile trovare un modo per ricercare quelle che

all'inizio degli anni '90 nascono le prime società che offrono fotografie in formato digitale raccolte su CD-ROM tematici. L'approccio di vendita è differente: ogni CD contiene fotografie "royalty free" cioè senza necessità di pagare ulteriori diritti ai fotografi che le hanno realizzate e ogni raccolta contiene una licenza d'uso illimitata nel tempo e nelle volte di utilizzo di tutte le fotografie (in effetti, come nel caso del software standard, non si tratta mai di una vendita, ma di un contratto di licenza d'uso).

In tutti questi anni gli archivi a disposizione sono cresciuti in maniera vertiginosa: la società leader in questo settore, Photoeffettivamente ci interessano: vedremo quindi ora come si fa a trovare la foto giusta tra le decine di migliaia offerte e, visto che abbiamo fatto l'esempio proprio di una delle società che ne offrono di più, cercheremo proprio tra le 75.000 fotografie di PhotoDisc quella che ci serve.

#### **Raccolta su CD o Internet**

Prima di iniziare dobbiamo spiegare che non tutte le 75.000 fotografie di PhotoDisc sono disponibili su CD-ROM: circa una

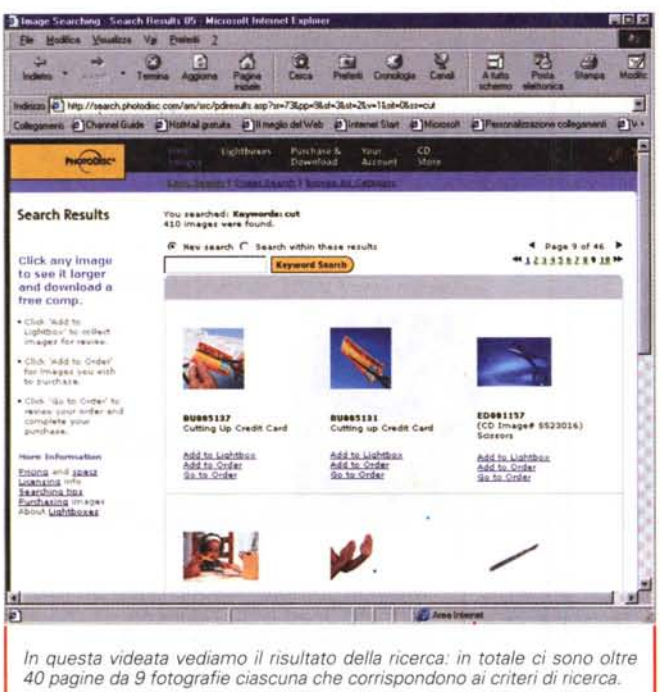

metà (oltre 30.000) sono incluse nelle raccolte, mentre le altre sono scaricabili da Internet. Ovviamente esiste un processo di passaggio, cioè di continua generazione di nuovi CD-ROM che contengono fotografie fino al quel momento disponibili solo su Internet.

I processi di ricerca di una foto su Internet e su CD-ROM sono simili, ma non uguali, così partiremo con l'illustrarvi il processo su Internet per poi passare invece alla ricerca su CD-ROM.

#### La Rete è tutto

Scaricare una foto via Internet potrebbe sembrare un'impresa impossibile, invece abbiamo potuto constatare che è molto più semplice e, soprattutto, più veloce di quanto si possa pensare. PhotoDisc infatti possiede server estremamente potenti per la gestione on-line delle fotografie e del loro "e-commerce"

Per prima cosa bisogna collegarsi al sito di PhotoDisc, www.photodisc.com (tra poco probabilmente ne esisterà anche la versione .it): già dalla pagina "home" è possibile iniziare la nostra ricerca. Il sistema è molto semplice: basta digitare

#### Un'opportunità per i nostri lettori

I primi 100 lettori di MC che lavorano in agenzie di pubblicità o lavorano come grafici freelance potranno ricevere il CD ImageFinder di PhotoDisc: è sufficiente mandare un fax a TOC - 02-6707.7240 oppure un e-mail a lucianag@toc.it

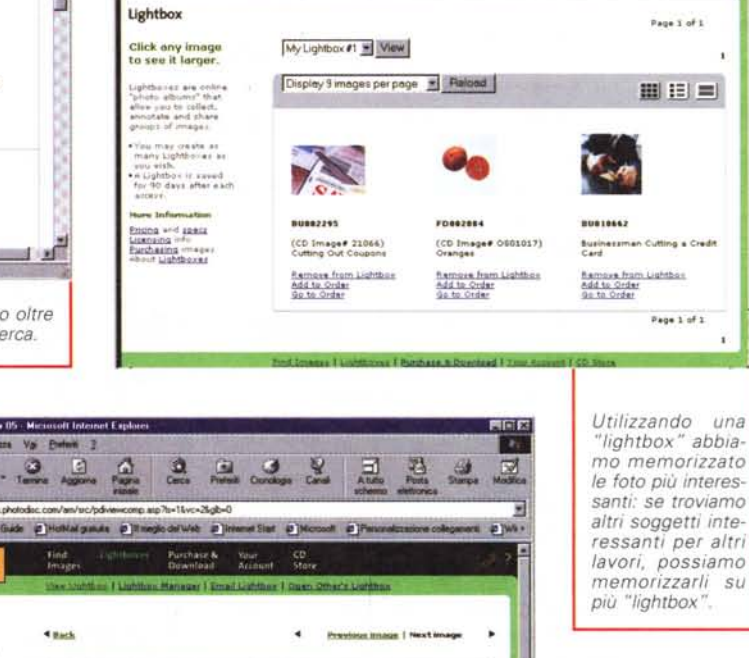

S Lightlins - Comp View BS - Microsoft Int dium (d) http:// helende Comp View .<br>To deverdond 1914<br>surraing recogni mping monge<br>
(Wend Male and held<br>
(WendT/90 accord<br>
(WendT/90 accord<br>
anywhere an the<br>
image of Term<br>
Choose Term<br>
Universely<br>
Universely<br>
Choose a Journal<br>
Choose a Journal<br>
Choose a Journal<br>
Choose a Journal<br>
Choose a Jo antar, business<br>máit sard, thrift Con una semplice operazione possiamo sal-<br>vare sul nostro PC Enting with space<br>Lionning info<br>This for better un'immagine a bassa risoluzione da utilizzare per il lavout da presentare al cliente

nell'apposito box la parola che indica ciò che stiamo cercando. Nel nostro esempio il concetto che vogliamo esprimere (anche in onore all'argomento del nostro articolo) è quello del taglio, taglio dei costi.

Essendo il sito americano, dobbiamo esprimerci in Inglese (al limite con l'aiuto di un vocabolario): la parola che indicheremo sarà quindi "CUT" che inglese significa taglio: a questo punto parte un programma di ricerca all'interno dell'enorme database delle fotografie. Ogni foto infatti viene identificata con un numero specifico e con una serie di "parole chiave" che la descrivono: così la fotografia di un arancio tagliato in due potrebbe essere identificata da parole come "cut" (taglio),

"orange" (arancio), "juice" (succo).

In totale nel database PhotoDisc si trovano oltre 400 fotografie che hanno un riferimento alla parola "cut", "taglio": è possibile visualizzare sullo schermo le miniature, fino a 9 per pagina, su più pagine. Passando di pagina in pagina si esaminano le foto e quando se ne trova una interessante, si può metterla momentaneamente in una lightbox: per avere accesso a questa lightbox bisogna registrarsi, operazione assolutamente "indolore" poiché in questa fase si può tranquillamente omettere l'inserimento del numero di carta di credito (che naturalmente servirà poi per l'acquisto).

Una volta finito l'esame di tutte le foto

 $22327$ 

Fig. Moding Vaughers Val Portugal 7

 $.9.9$ 

**Deekor Publichmen** 

#### Deskfop Publishing

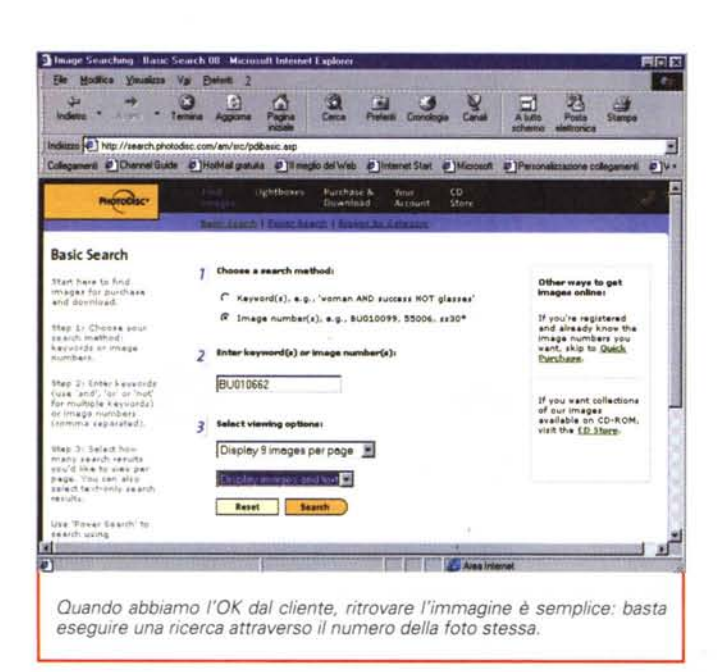

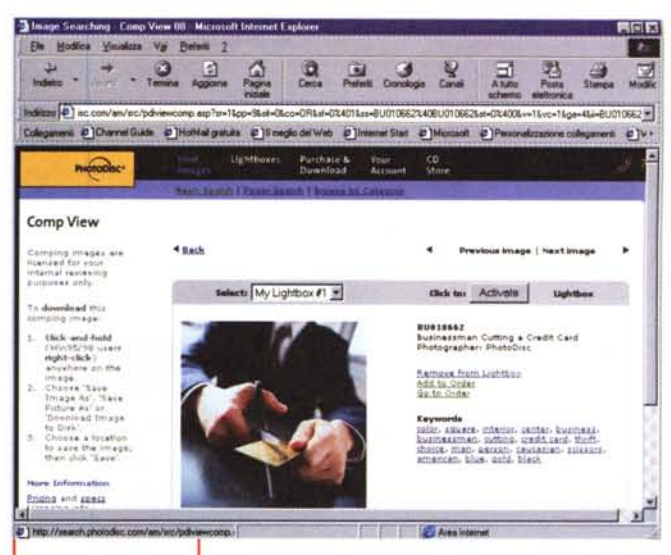

*Ora siamo pronti per acquistare /'immagine: basta premere sul link "Add to Order" per mettere la foto nel nostro carrello virtuale della spesa.*

(circa 15-20 minuti), possiamo scaricare senza problemi la versione della foto a bassa risoluzione per utilizzarla nel nostro layout da mostrare al cliente: naturalmente potremo scaricare più foto per mostrare al cliente più layout differenti. Per fare ciò è sufficiente fare clic sulla foto prescelta (dalla lightbox oppure dalle pagine di ricerca indifferentemente) e passare alla sua visualizzazione in un formato un po' più grande: se anche in questo formato la foto dimostra di essere all'altezza del compito che l'aspetta, possiamo fare clic con il tasto destro del mouse e, alla comparsa del menu, scegliere "Salva immagine con nome...

La qualità delle immagini così scaricate è sufficiente per presentare un buon layout al cliente, senza dover acquistare prima la foto: il tempo di tutto questo processo non ha portato via più di mezz'ora. Nel caso il cliente abbia ricevuto più layout. potrà ora guardarseli con calma e decidere quello che gli piace maggiormente. Una volta ricevuta la risposta del cliente, passiamo all'acquisto vero e proprio.

#### **E-Commerce vero e proprio**

Per scaricare una foto bisogna essere utenti'registrati: come detto prima la registrazione è un'operazione molto semplice e non comporta impegni: partendo dalla home page è possibile scegliere "Register" e "Sign-in": nel primo caso si eseguirà la registrazione effettiva dei vostri dati, mentre nel caso di "Sign-in" si segnala al sito che si è utenti registrati e che quindi si possono fare operazioni negate ad altri, come usare lightbox, poter scaricare le foto per i layout senza il simbolo PhotoDisc impresso sopra, effettuare ordini.

Quindi, partendo dal presupposto che si è utenti registrati e che si è eseguito il "Sign-in", ora bisognerà per prima cosa ritrovare la foto che ci serve: naturalmente sarebbe impensabile dover rifare, magari dopo 15 giorni, tutta la trafila di ricerca. Quando avete salvato sul vostro disco il file per realizzare il layout. se non avete cambiato nome, ad esso è stata assegnata una sigla alfanumerica corrispondente alla foto da noi ora cercata.

Nella videata iniziale abbiamo la possibilità di scegliere ulteriori criteri di selezione attraverso un tasto" More": si va così in una finestra dove viene chiesto se si vuole una ricerca per codice ... il gioco è fatto. Dopo aver ritrovato la foto si clicca su "Add to Order" e poi su "Go to Order": a questo punto si riempie la maschera con i dati che ancora mancano e si sceglie il formato (a cui corrispondono costi differenti, il formato a 300 dpi è il più costoso naturalmente), senza dimenticare di marcare la frase che vi chiede di approvare la licenza d'uso (leggibile premendo l'apposito tasto a fianco). Ora si è pronti per scaricare la foto: l'utente viene indirizzato verso una pagina Internet dove c'è la foto al naturale, cioè a 300 punti per pollice, che viene scaricata direttamente nel browser.

Il sistema è semplice, efficace e inverosimilmente rapido: in meno di 4 minuti abbiamo scaricato una foto da circa 5 MB(non compressi sono quasi 30 MB) in formato Jpeg a 300 dpi con un modem da 56K (ormai uno standard). Tale velocità ci fa pensare che il sistema dia la massima priorità a coloro che stanno acquistando facendo controllare ad un server specifico tutta l'operazione. Se si vuole è possibile ricevere via e-mail la fattura per l'acquisto eseguito direttamente emessa da PhotoDisc negli Stati Uniti.

Una volta che l'immagine è nel nostro browser possiamo salvarla definitivamente con il solito comando del tasto destro del mouse: l'ultimo passaggio è la trasformazione in un formato che non ci crei problemi e, quindi, lo apriremo con Photoshop, lo trasformeremo da Jpeg a Tiff e lo riconvertiremo da RGB a quadricromia CMYK.

Prima di passare ad esaminare cosa si deve fare per trovare una foto se non si ha Internet, volevamo segnalare che può succedere di scegliere una foto che è presente in una delle raccolte su CD-ROM pubblicate da PhotoDisc: in questo caso non sarà necessario scaricare il file da Internet, ma semplicemente acquistare la relativa raccolta che viene indicata a fianco della foto prescelta.

#### **Ricerca delle foto su CD-ROM**

Chi non ha a disposizione un collegamento a Internet può eseguire le proprie ricerche seguendo una modalità simile, ma che utilizza strumenti diversi. Per prima cosa si deve chiedere a PhotoDisc, o al suo distributore, la versione aggiornata del CD-ROM ImageFinder: questo CD contiene tutte le fotografie disponibili nelle raccolte PhotoDisc e non necessita di alcuna installazione sia su PC che su Macintosh (funziona indifferentemente su entrambe le piattaforme).

All'interno del CD si trova anche un motore di ricerca che consente di trovare le

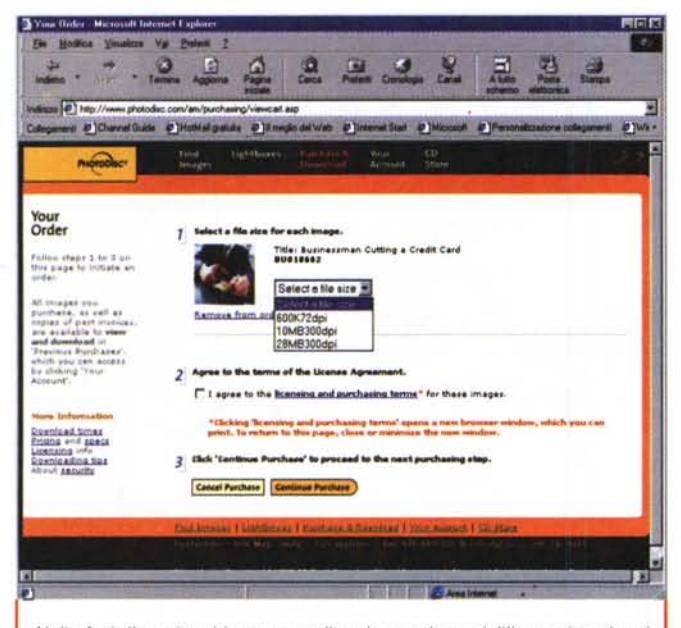

Nelle fasi d'acquisto bisogna scegliere la grandezza dell'immagine che si desidera

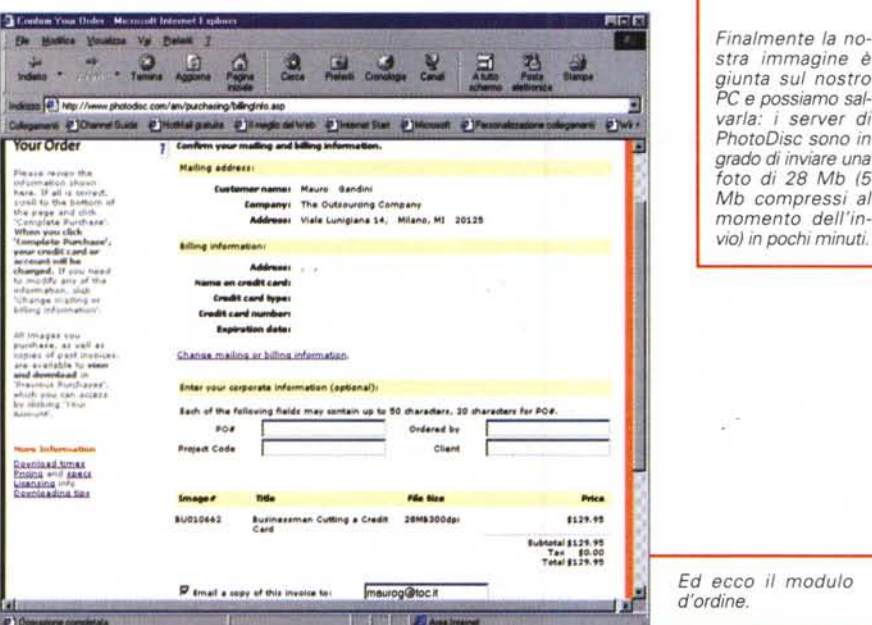

immagini per soggetto e visualizzarle in formato francobollo sul proprio monitor. Riproviamo dunque ad effettuare la nostra ricerca utilizzando la parola chiave "cut", "tagliare": il risultato sarà visualizzato in piccole foto in sequenza sul vostro monitor e ovviamente il numero delle fotografie disponibili con quella parola chiave sarà leggermente inferiore da quello ottenuto con la ricerca su Internet, poiché nel sito troviamo tutte le oltre 75.000 immagini, mentre nelle raccolte ve ne sono circa 30.000.

Sotto ogni fotografia troviamo tre indicazioni: il numero identificativo delle foto, per un eventuale acquisto via Internet (perché non recarsi da un amico e chiedere di utilizzare l'accesso per scaricare il file? Naturalmente l'amico dovrà avere come minimo un lettore lomega Zip per consentirvi di trasferire il file...); il numero del Resource Book dove trovare la foto a bassa risoluzione per la preparazione del layout; il nome della raccolta, nel caso si decida di effettuare subito l'acquisto.

Abbiamo parlato di Resource Book e ora passiamo a descrivere questo altro strumento. Mentre nel CD ImageFinder troviamo praticamente tutte le foto disponibili nelle raccolte, i Resource Book sono nati per consentire di avere su più "book", corredati di relativo CD-ROM, la panoramica delle fotografie in un formato sia cartaceo, sia elettronico a bassa risoluzione.

Al momento attuale ci sono 10 Resource Book che racchiudono ognuno circa

#### **Deel for Pullet from**

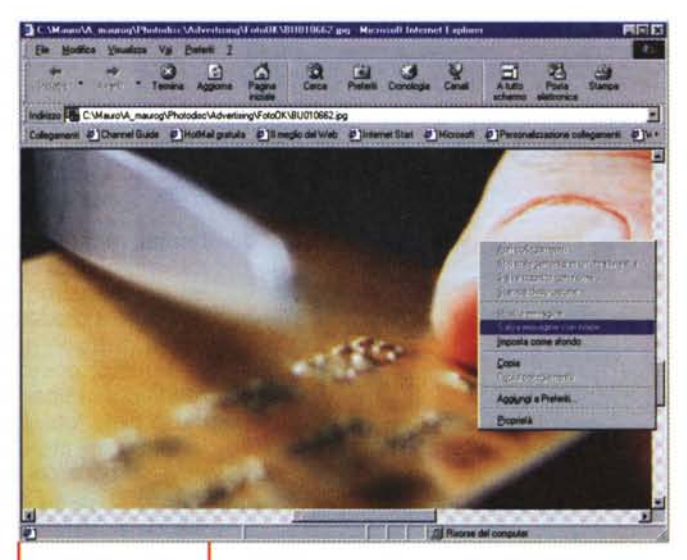

Finalmente la nostra immagine è giunta sul nostro PC e possiamo salvarla: i server di PhotoDisc sono in grado di inviare una foto di 28 Mb (5 Mb compressi al momento dell'in-

3.000 fotografie (per un totale appunto di oltre 30.000 foto disponibili nelle raccolte su CD-ROM). I Resource Book sono venduti ad un costo che si aggira sulle 30.000 lire cadauno: il costo è decisamente basso anche perché in ogni Resource Book vengono offerte gratuitamente alcune foto ad alta definizione che ripagano ampiamente della spesa.

Quando finalmente abbiamo anche l'OK del cliente, possiamo acquistare la raccolta che contiene la foto che ci interessa: nella cartella Photo presente sul CD troviamo altre due cartelle con le fotografie ad alta e a bassa risoluzione. A seconda delle varie serie di raccolte, nel CD troviamo un numero compreso tra 100 e oltre 300 fotografie, così con un unico acquisto possiamo avere tutto questo ben di Dio a portata di mano per ulteriori lavori, senza spendere una lira in più.

#### **Altri strumenti**

Un altro utile strumento è lo Starter Kit: questo volume, molto simile ad un Resource Book, racchiude in sé il CD Image Finder e un secondo CD con le immagini in formato elettronico a bassa risoluzione relative alle immagini stampate sul volume. Mentre i Resource Book raccolgono periodicamente tutte le novità pubblicate su CD-ROM, lo Starter Kit racchiude in sé un riassunto del meglio: come nel caso del Resource Book, le immagini a disposizione sono circa 3.000 (su carta e a bassa definizione).

Esistono anche alcuni volumi che riassumono le fotografie disponibili su Internet: anche in questo caso è possibile trovare in un volume stampato il meglio di ciò che si può trovare su Internet.

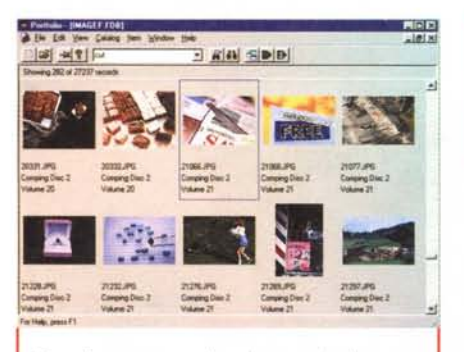

*Ecco il programma che* ci *consente di cercare la nostra foto tra quelle disponibili nelle raccolte su CD-ROM: anche in questo caso abbiamo effettuato una ricerca con la parola chiave "cut". "tagliare.*

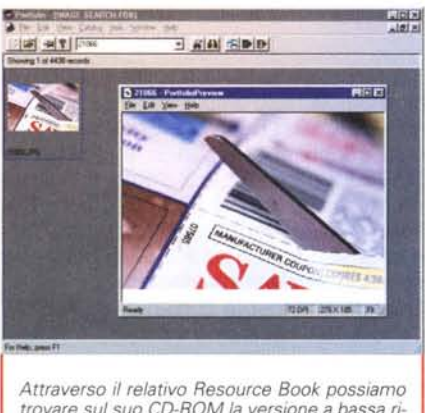

*trovare sul suo CD-ROM la versione a bassa risoluzione da utilizzare nellayout per il cliente.*

#### **Tipologie di collezioni, costi e licenze**

Le varie collezioni pubblicate su CD-ROM sono suddivise in diverse collane:

*V PhotoDisc Volume -* Sono immagini di tutti i tipi. persone. oggetti. situazioni. Circa 300 fotografie per ogni volume.

*V Objeet Series -* Si tratta di oggetti singoli su fondo bianco. ma anche persone in varie posizioni e atteggiamenti. Oltre 100 immagini per prodotto.

*V Signature Series -* Foto di specifici fotografi suddivise per temi in ogni CD. Circa 100 fotografie per CD.

*V Background Series -* Sfondi per ogni situazione. Circa·100 sfondi per disco.

*V Fine Art Series -* Importanti dipinti. opere d'arte, grafica d'autore. Circa 100 dipinti/poster per Serie

*V Animation Series -* Fotografie animate destinate ai siti Web

*V Designer Tools -* Un vasto assortimento di inquadrature utilizzabili come elementi tematici per progetti di ogni tipo.

*Ed ecco la nostra fotografia disponibile sul CD-ROM Volume* 21 - *Retail. Shopping and Small Business.*

I costi vanno da un minimo di 199 Euro ad un massimo di 299 Euro a prodotto: come detto in precedenza il costo è relativo alla licenza d'uso delle foto. Per

le foto scaricate da Internet i costi variano a seconda del tipo di foto che si desidera: 600 KB a 72 dpi 20 \$, 10MB a 300 dpi 70 \$, 28 MB a 300 dpi 130 \$ (le dimensioni sono indicative del file non compresso, poi l'immagine viene inviata in formato Jpg con una riduzione fino a 6:1).

Per quanto riguarda il concetto di licenza ci si può ricondurre ad un paio di casi:

*V Licenza* **su** *immagini per layout-*Viene applicata a tutte le immagini contenute nei dischi allegati ai Resource Book e a qualsiasi altra immagine scaricabile a titolo gratuito dal sito Web. Le immagini di questa categoria, tutte di dimensioni di circa 150 KB, vengono concesse in licenza esclusivamente a scopo di layout ed è tassativamente vietato utilizzarle, per esempio, su siti Internet.

*V Licenza base -* Consente l'impiego di immagini da 600K a 28 MB per la realizzazione finale di qualsiasi progetto di comunicazione legalmente consentito: siti Web, opuscoli illustrativi, copertine di libri, magliette o calendari. Per queste immagini è fatto specifico divieto di utilizzo per creare altri prodotti similari (anche modificando le immagini) e trasformarle in immagini pornografiche.

Ogni licenza contenuta in un prodotto consente di utilizzare le immagini del CD-ROM all'interno della sola organizzazione che ha acquistato il prodotto e con un massimo di 9 grafici: se un numero di grafici superiore vuole utilizzare il prodotto deve esserne acquistato un altro.

#### **Dal punto di vista tecnico**

Le fotografie sono trasformate in formato elettronico grazie ad uno scanner Linotype-Hell ChromaGraph S3400 ed elaborate con il relativo software LinoColor 5.0: in tutti i passaggi è attivo il controllo ICC per far sì che i colori restino assoluta-

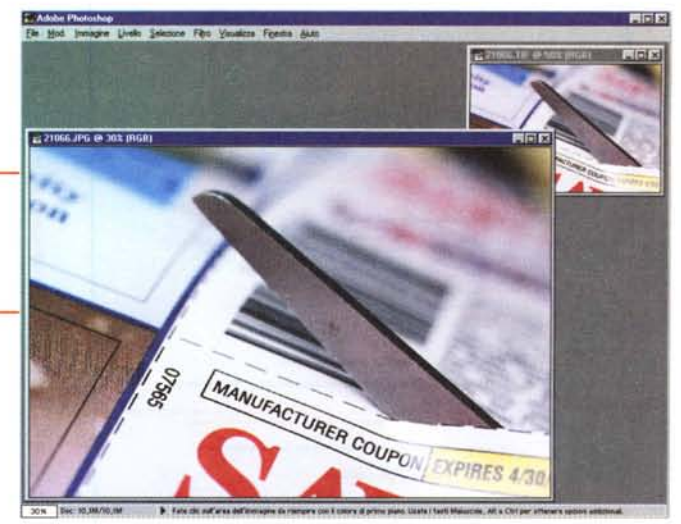

mente fedeli in ogni passaggio fino al

computer dell'utilizzatore. In caso di piccole imperfezioni degli originali, le foto sono ritoccate grazie a PhotoShop.

PhotoDisc ha messo a punto una serie di servizi propri di gestione dei colori e ha inoltre avviato rapporti di collaborazione con partner in possesso di notevoli risorse nel settore.

Innanzitutto, moltissimi consigli utili (fra cui dettagli sui profili sorgente ICC di PhotoDisc e un elenco delle risorse dove reperire ulteriori informazioni in materia, quali riferimenti bibliografici, collegamenti a siti di partner ed altro ancora) sono disponibili sul sito Web internazionale [www.photodisc.com/color.](http://www.photodisc.com/color.) Inoltre, la sede internazionale di Seattle (USA) gestisce un servizio informazioni sulla gestione dei colori operativo 24 ore al giorno e 7 giorni alla settimana (color@photodisc. com).

Naturalmente, come detto in precedenza, tutte le immagini, anche quelle per layout. contengono profili incorporati Appie ColorSync: ciò consente ai clienti dotati di browser Web Microsoft Internet Explorer 4.01, di un computer Macintosh e di un monitor a colori calibrati, di visualizzare on-line le immagini PhotoDisc in un ambiente che rende possibile la gestione dei colori.

### **Conclusioni**

Tutto chiaro? Speriamo di sì. In effetti iniziare a lavorare con fotografie di tipo "royalty free" è come entrare in un mondo di grande fantasia e libertà: i vincoli che normalmente sono molto stretti per le foto tradizionali in questo settore non esistono, anzi diventano punti di forza. Nel caso di PhotoDisc in più si ha il vantaggio di poter scegliere tra ben 75.000 soggetti: questo fa sì che percentualmente sia pressoché inesistente il rischio di trovare le stesse fotografie in pubblicazioni simili. a che di controllato di controllato di controllato di controllato di controllato di controllato

# **Basta un BIP**

#### **Business Internet Pack 8/20 light** III. 900.000 + iva\*

*Disponibile solo a Milano, Firenze, Roma* e *Napoli.*

- Connessione f1at dalle 8 alle 20 per tutta la rete aziendale, mediante router con una linea ISDN.
- 5 caselle di posta elettronica

#### **Business Internet Pack 8/20 full**  $I$ **iii**  $.1.500.000 + I$ **va**<sup>\*</sup>

- Connessione flat dalle 8 alle 20 per tutta la rete aziendale, mediante router con una linea ISDN.
- Registrazione e manutenzione domini [\(www.azienda.it\)](http://www.azienda.it)
- · Hosting mail server virtuale con 5 caselle di posta elettronica (nome@azienda.it) configurabili in remoto.

#### **Business Internet Pack full** lit. 2.100.000 + iva\*

- · Connessione flat 24 ore per tutta la rete aziendale, mediante router con una linea **ISDN**
- · Registrazione e manutenzione dominio (www.azienda.it)
- · Hosting mail server virtuale con 10 caselle di posta elettronica(nome@azienda.it) configurabili in remoto.
- · Hosting spazio Web da 1Mb (www.azienda.it)

Canone annuo, non comprensive della fornitura del router.

### per avere **r@zienda in rete**

BIP come Business Inrternet Pack le offerte di MC-link per le aziende che vogliono incrementare gli affari e ottimizzare il lavoro traendo beneficio dalla rete. BIP come connessione flat con una linea ISDN per tutta la rete aziendale; BIP come opportunità di mettersi in mostra nella grande vetrina del mondo con un proprio indirizzo Internet; BIP come 5/10 caselle di posta elettronica personalizzate e gestibili direttamente dall'azienda. E in più, BIP come garanzia di un provider presente da 12 anni sul mercato con una rete capillare che consente l'accesso da oltre 110 città d'Italia; supporto tecnico e assistenza; massima fluidità dei collegamenti; sicurezza ... Potremmo continuare, ma siamo convinti di avervi già convinto. BIP .

### **a partire da lit. 900.000 + iva**

Per ulteriori informazioni telefonate allo (06) 41892434 (r.a.) o consultateci all'indirizzo http://www.mclink.it/info

Business Internet Pack, la nuova leva @ziendale